## Play a video

Software is required to play or view a video on your computer. There are many types of video or movie players – at Stirling Primary, we use

\_\_\_\_\_\_\_\_\_\_\_\_\_\_\_\_\_\_\_\_\_\_\_\_\_\_\_\_\_\_\_\_\_\_\_\_\_\_\_\_\_\_\_\_\_\_\_\_\_\_\_\_\_\_\_\_\_\_\_\_\_\_\_\_\_\_\_\_\_\_\_\_\_\_\_\_\_\_\_\_\_\_

- VLC media player, or
- Window media player.

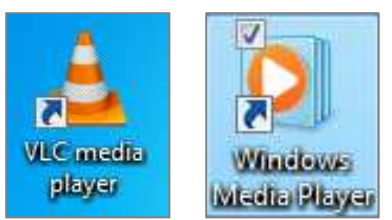

This software should already be installed on your computer. If you are having difficulty playing a video or finding this software on your computer please contact the ICT Integration Specialist.

To play or view a move:

1. Find the movies you want to play in the drive or folder where it was saved.Double-click on the movie file.

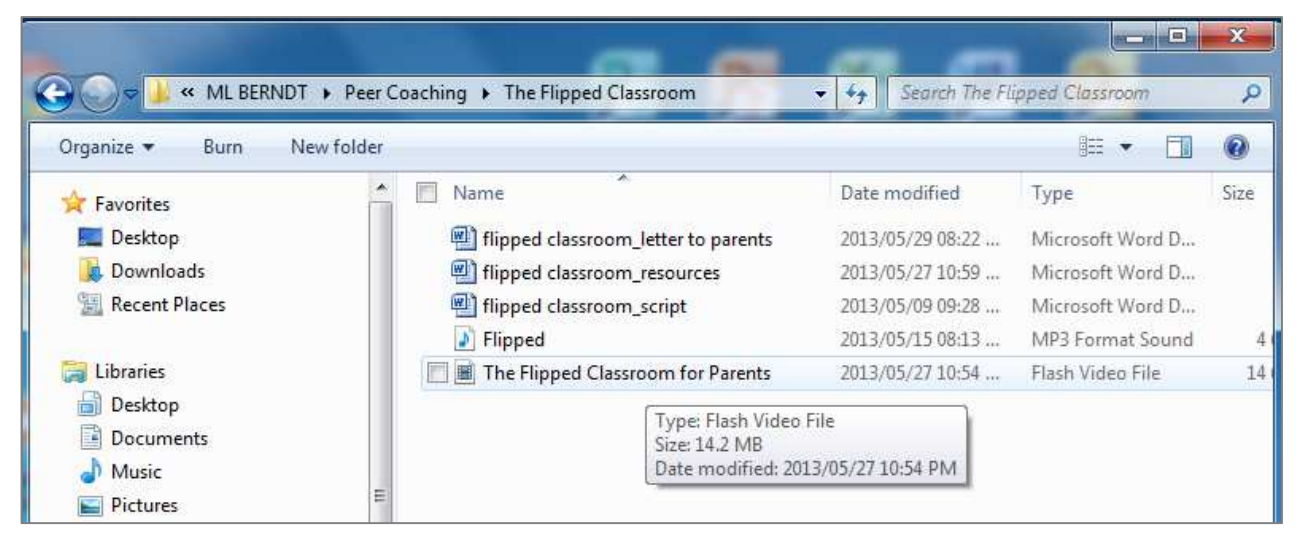

2. Depending on your default movie player software, VLC Media Player or Windows Media Player will open automatically and the movie will start to play.

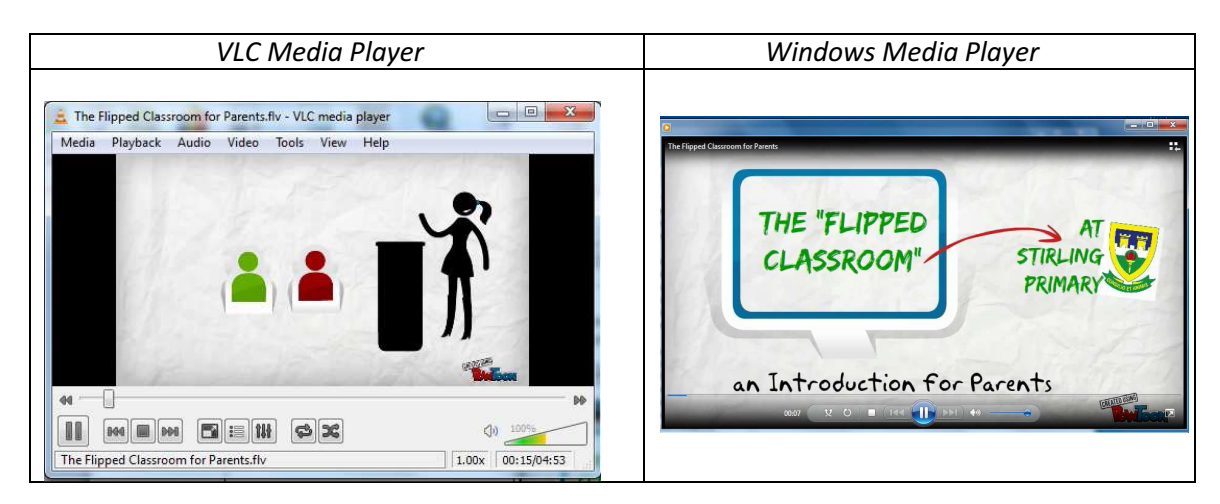

3. Stop, re-wind , fast forward or pause the video by using the controls at the bottom or the screen.

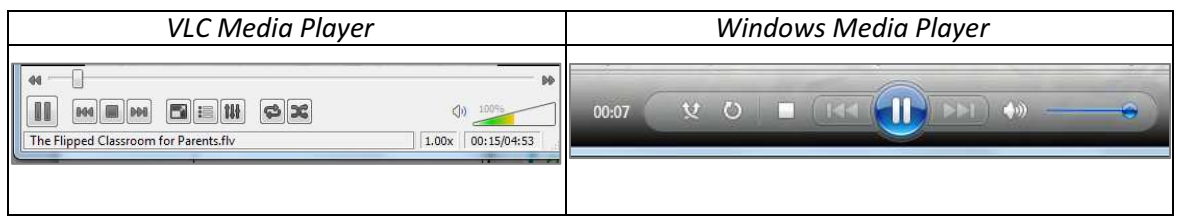

4. To enlarge the video to "full-screen":

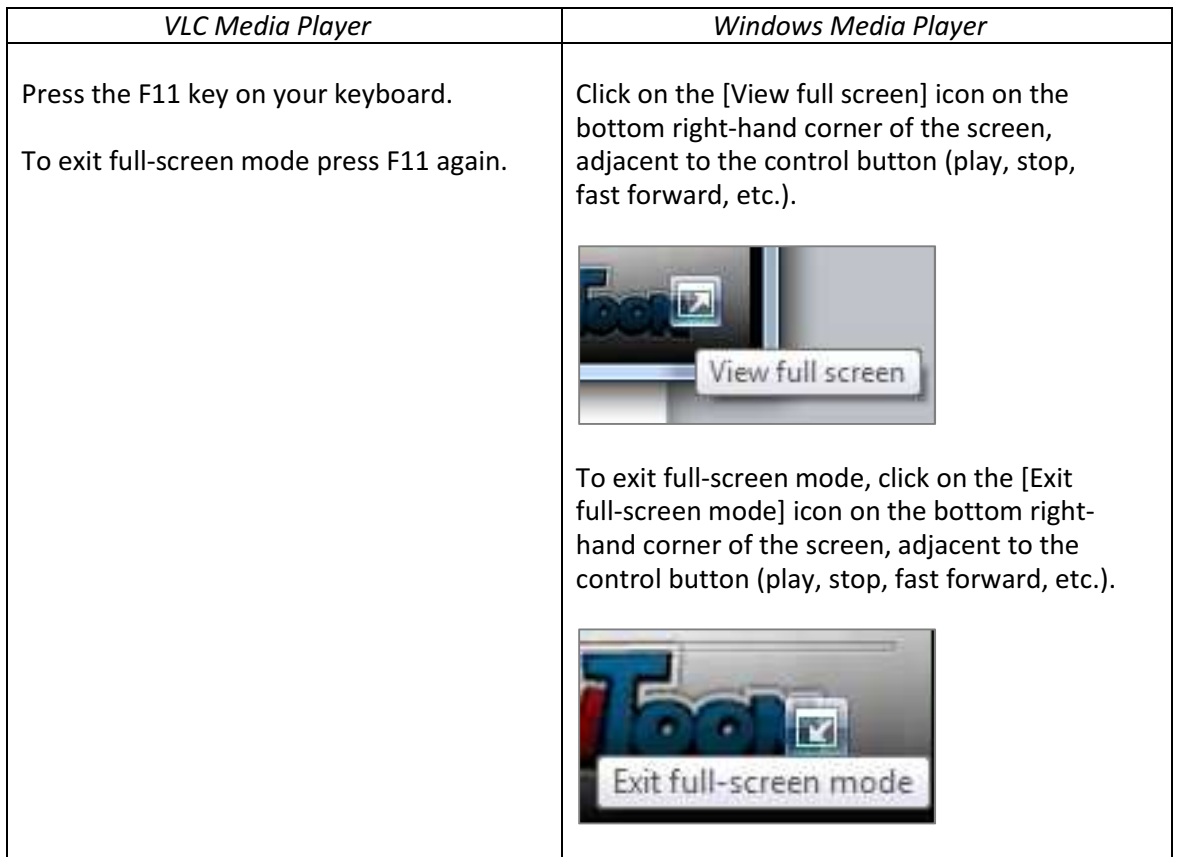